# **Modem Configuration Procedure**

### **Document Revision**

| Date       | Description   | Who | Checked | Approved |
|------------|---------------|-----|---------|----------|
| 09.09.2008 | First version | ST  | ME      | ALB      |
|            |               |     |         |          |
|            |               |     |         |          |
|            |               |     |         |          |

## 1 Introduction

This Technical note describes the basic steps to use a modem with a GeoSIG GSR recorder.

It is recommended to make a first test with the computer, the GSR and both modems at the same location. When the modem link operates at satisfaction, the GSR and its modem can be placed at final site and retested.

### 2 Material checklist

| Running GeoSIG instrument (GCR-16, GSR-18 or GSR-24)                 |
|----------------------------------------------------------------------|
| Analog / GSM Modem (US ROBOTICS or SIEMENS TC-35)                    |
| Valid SIM card with GSM mode activated (to be checked with provider) |
| GeoDAS software                                                      |
| GeoSIG RS-232 cable                                                  |
| Modem for computer (also internal modems are working)                |

## 3 GSR side configuration

The GSR should be pre-configured for normal operation using direct cable connection at 38400 bauds or the auto-bauds in the station configuration should be enabled.

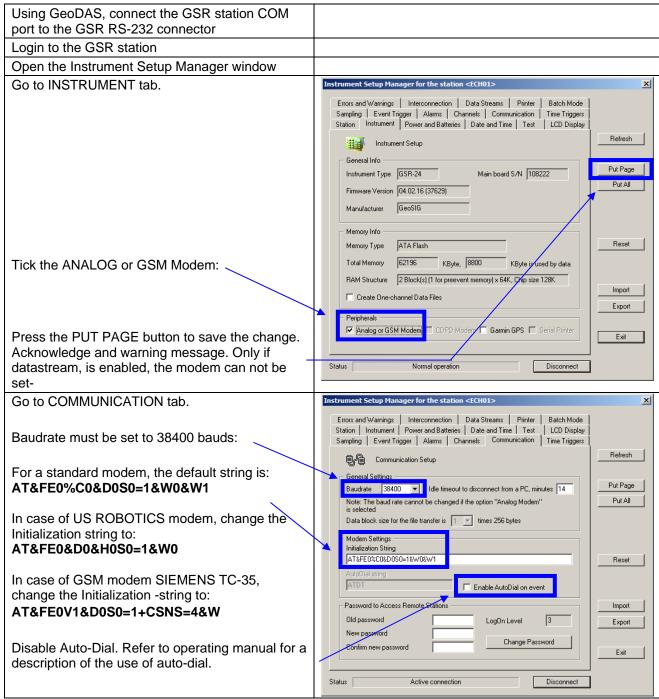

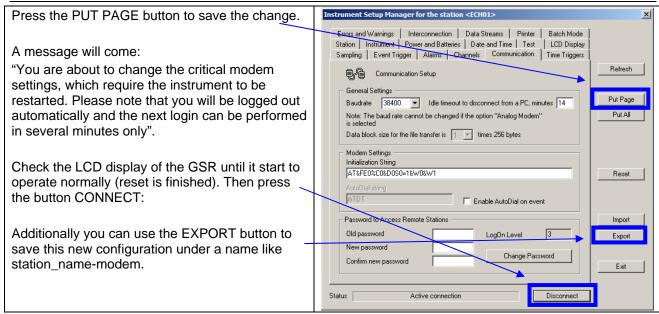

| Review the settings.                     |  |
|------------------------------------------|--|
| Logout b pressing the DISCONNECT button. |  |

| Connect the modem to the GSR RS-232 connector             | Use special modem <-> GSR cable                                               |  |
|-----------------------------------------------------------|-------------------------------------------------------------------------------|--|
| Connect modem to T+T line or set antenna for a GSM modem. |                                                                               |  |
| Connect power supply to modem and switch on modem         |                                                                               |  |
| Turn OFF GSR and ON again.                                | Modem is initialized by GSR. It will load in modem the initialization string. |  |

## 4 PC side configuration

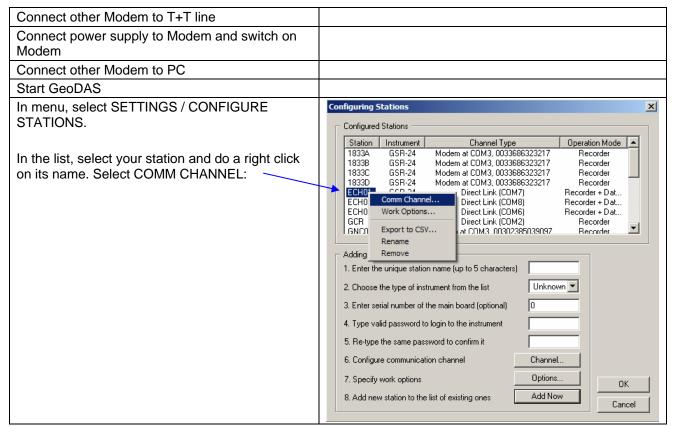

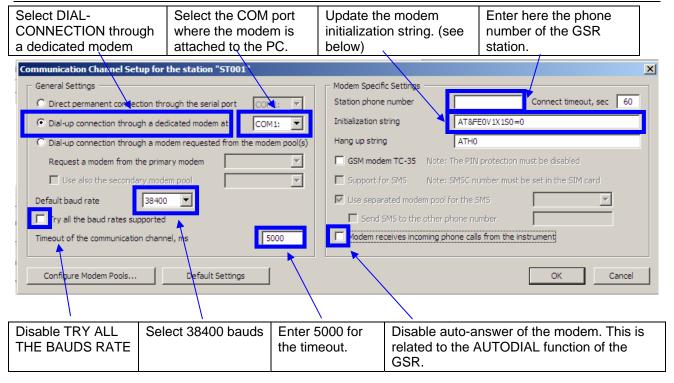

#### Initialization strings:

GSR-18: AT&FE0V1S0=1&D0\Q2+CMGF=0^SSYNC=1+CSNS=4+IPR=19200&W

GSR-24: AT&FE0V1&D0S0=1+CSNS=4&W or AT&FE0V1&D0S0=1+CSNS=4&W

GCR-16: AT&FE0V1&D0S0=1+CSNS=4&W or AT&FE0V1&D0S0=1

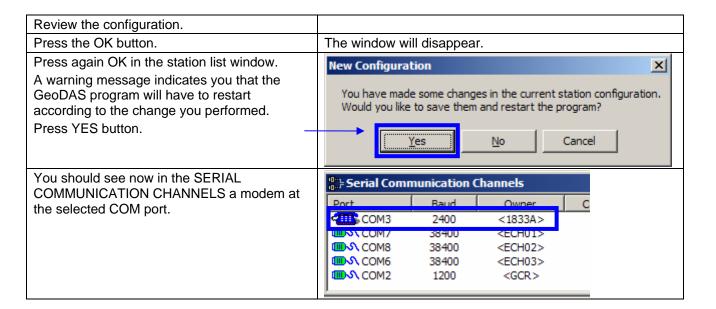

### 5 Establish Link

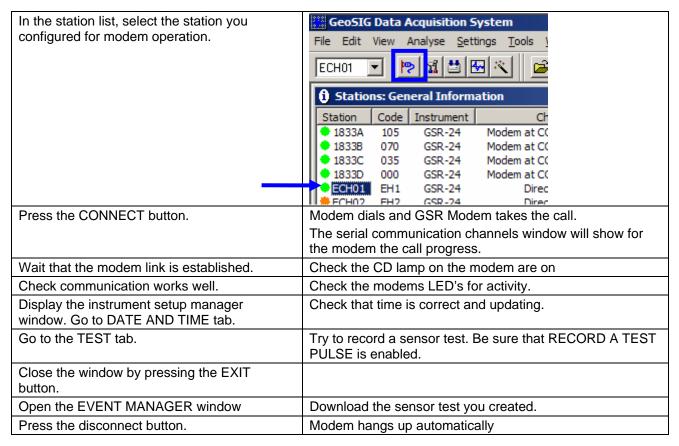

## Note:

For the same GSR, you can configure 2 stations, one for modem operation and one for direct link, but in such case, event data will be stored in 2 different directories.

As alternative you can have all the GSR operating with modem having their own station and use only one station in case a direct connection is required (site visit). It is recommended to name such station TEMP. It will operate at 38400 bauds. After a site visit, all the data file in the TEMP station data directory will have to be manually moved to their respective station data directory.